# **LCD Display / Fietscomputer**

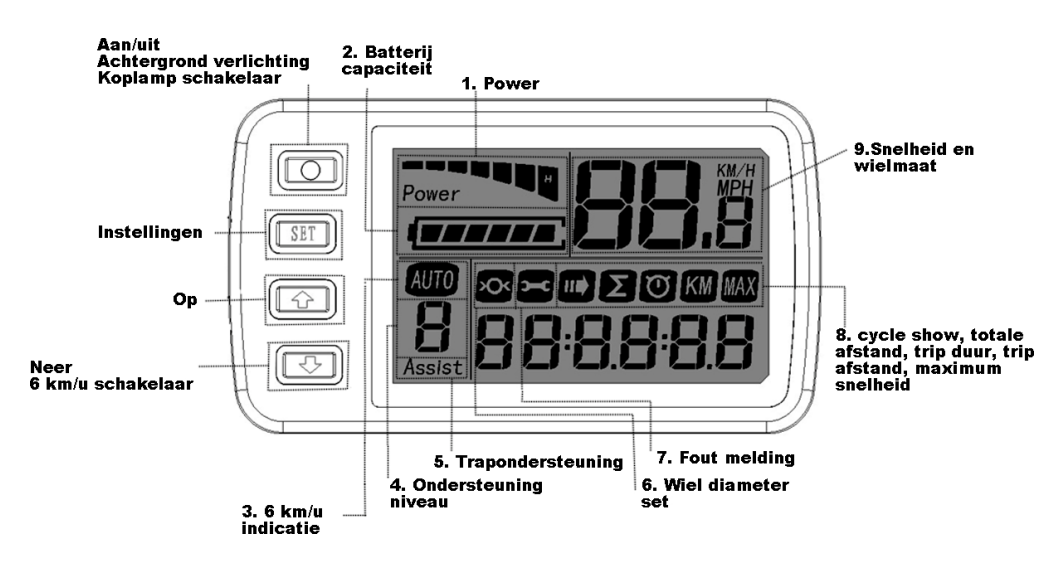

1. Inschakelen van het display

 Door het indrukken van de "Aan/Uit" knop, zal het display inschakelen.

• Het niveau van trapondersteuning wordt getoond;

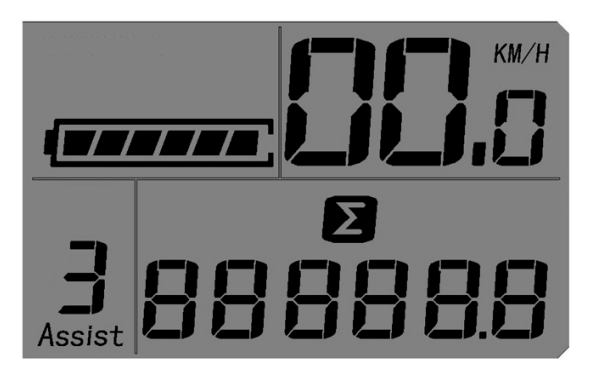

• De capaciteit van de batterij wordt getoond;  $20 - 40%$ Batterij<br>capaciteit capaciteit capaciteit  $TTT$ l Tritili 60 - 80%  $10 - 20%$ 177777 capaciteit capaciteit  $\overline{H}$  $\overline{\phantom{a}}$ Σ 888888 40 - 60%  $0 - 10%$ capaciteit capaciteit  $\overline{H}$  $\overline{\phantom{a}}$ 

#### Let op:

 Wanneer de fiets 5 minuten stilstaat zonder enige bediening, zal het display automatisch uitschakelen

### 2. Uitschakelen van het display

 Door het indrukken van de "Aan/Uit" knop langer dan 2 seconden, zal het display uitschakelen.

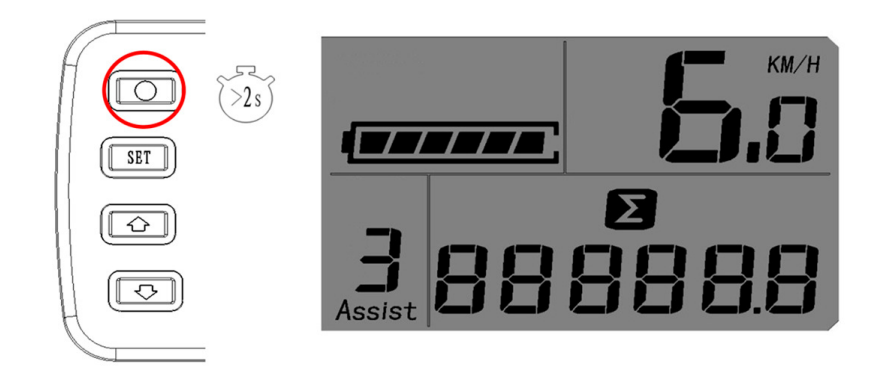

3. Inschakelen van de LED achtergrond verlichting en koplamp Door het indrukken van de "Aan/Uit" knop, zal de achtergrondverlichting van het display, en de koplamp inschakelen.

Bij het opnieuw indrukken van de "Aan/Uit" knop, wordt de achtergrondverlichting en de koplamp weer uitgeschakeld.

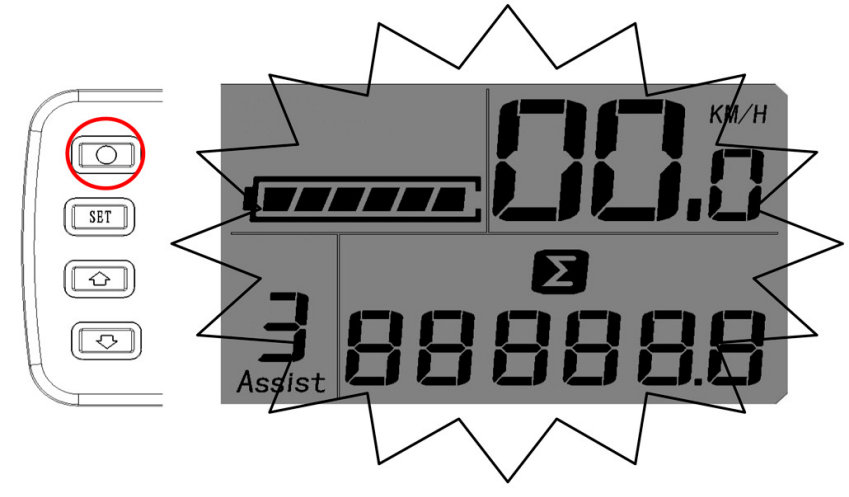

4. Instellen van het niveau van de trapondersteuning Door het indrukken van de "Op" of "Neer" knop, wordt het assistentie niveau veranderd. Er kunnen 7 niveau's gekozen worden, van niveau 0 tot en met niveau 6.

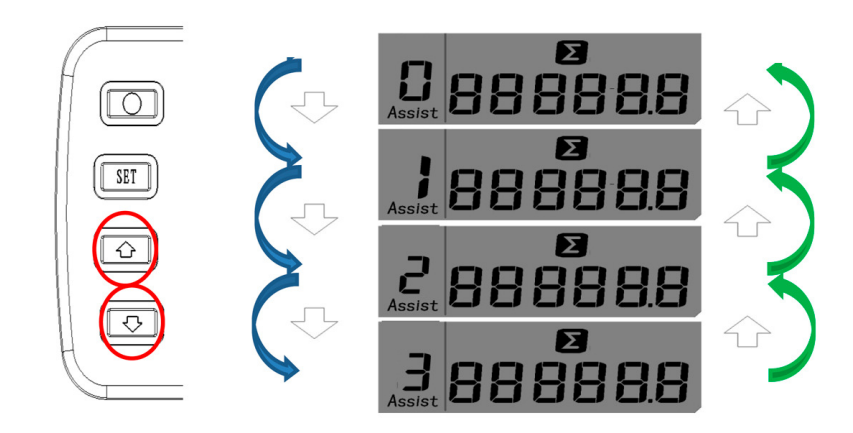

# 5. 6 km/uur status

 Door het indrukken (en vasthouden) van de "Neer" knop langer dan 3 seconden zal de fiets inschakelen op de 6 km/uur (wandel) status.Het scherm zal "AUTO" aangeven.

Let op:

 Indien de "Neer" knop los gelaten wordt zal de fiets automatisch terugschakelen naar de origineel ingestelde ondersteuning stand.

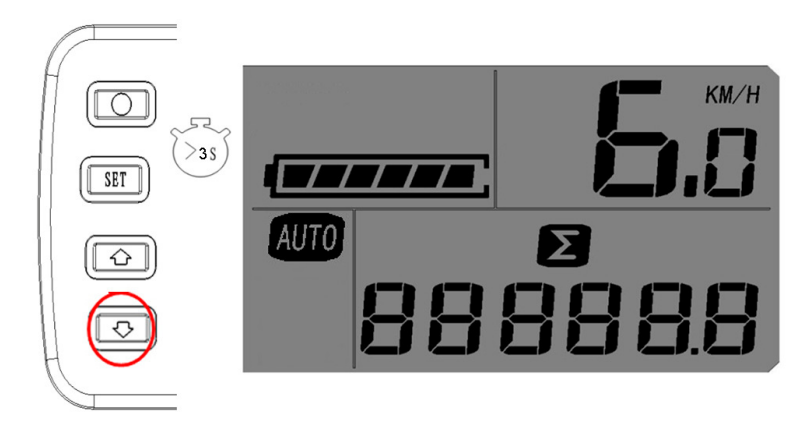

### 6. Foutmeldingen

 Door het gelijktijdig indrukken van de "Op" en "Neer" knop voor langer dan 1 seconde, wordt de zelf diagnose gestart en zullen de fout meldingen op het scherm verschijnen. Deze zullen verdwijnen als het probleem opgelost is.

#### Let op:

 De foutmeldingen zullen niet automatisch verschijnen na het inschakelen van het systeem, maar alleen na bovenvermelde handelingen.

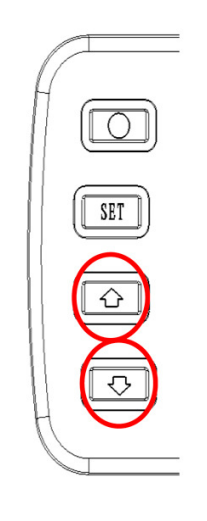

Fout codes:

- 02 stroom te hoog
- 04 batterij voltage te laag
- 05 rem storing
- 1 algemene storing

Bij andere foutcodes gelieve uw dealer te raadplegen.

7. Schakelen van ondersteuning status naar fietscomputer status Door het indrukken van de "Setting" knop, gaat het indicatielampje van de status van de display knipperen. Door het indrukken van de "Op" of "Neer" knop wordt de fietscomputer status ingeschakeld. Om terug te keren naar ondersteuning status opnieuw op de "Setting" knop drukken.

> $SET$  $\boxed{\circ}$  $\boxed{\circlearrowright}$

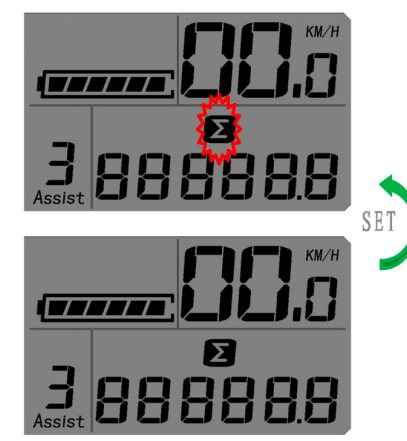

# 8. Fiets computer status

 In de fietscomputer status kan men door het indrukken van de "Op" of "Neer" knop, de indicatie schakelen tussen, totale afstand, duur van de trip, afstand van de trip, de maximum snelheid en "Cycle Show".

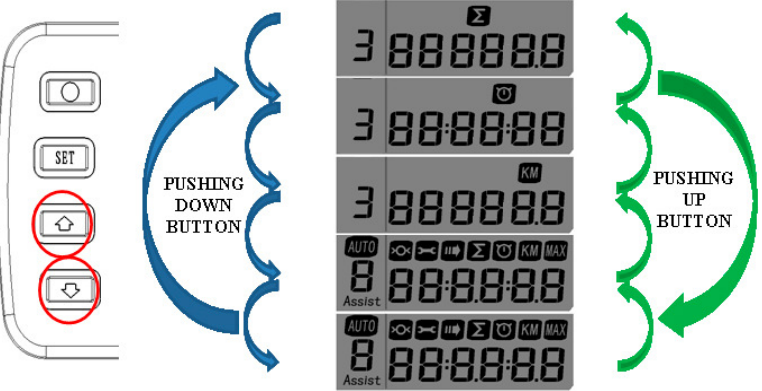

In de fietscomputer status zal, indien gekozen is voor"Cycle Show" het display de totale afstand, duur van de trip, afstand van de trip, en de maximum snelheid tonen met een interval tijd van 5 seconden.

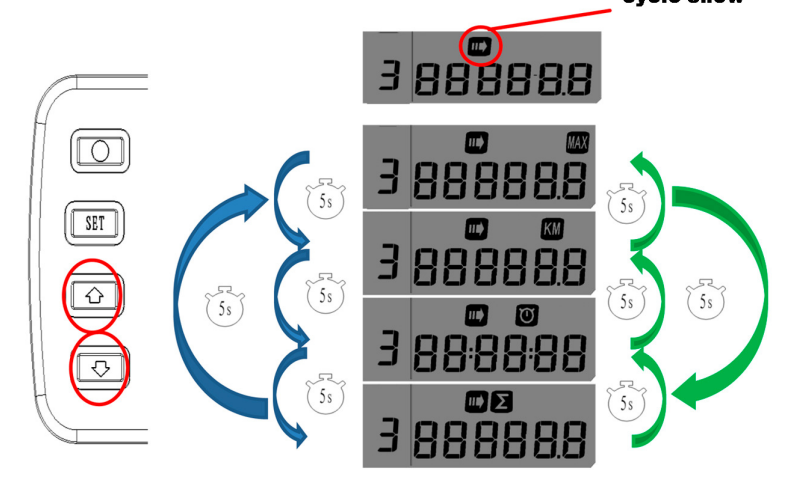

#### 9. Resetten

 Door het langer dan 3 seconden indrukken van de "Op" knop, worden zowel de, afstand van de trip, duur van de trip, en de maximale snelheid op 0 gezet.

 Door het indrukken van de "Op" knop voor meer dan 10 seconden, kan de snelheidsaanduiding worden ingesteld. Door het indrukken van de "Op" knop kan er gekozen worden tussen KM/H and MPH. Het menu kan worden verlaten door op de "Set" knop te drukken.

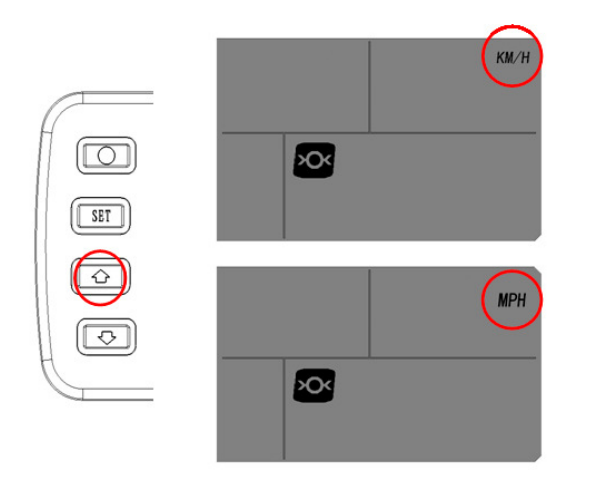

#### 10. Instellen van de wiel maat

 Door het indrukken van de "Set" knop voor meer dan 10 seconden wordt de wiel maat keuze modus ingeschakeld. Door het indrukken van de "Op" of "Neer" knop, kan de juiste wielmaat en de juiste omtrek "C" worden gekozen. Het menu kan worden verlaten door opnieuw op de "Set" knop te drukken.

 De wielmaat en de omtrek "C" zijn al bij de productie door Silent Force ingesteld.

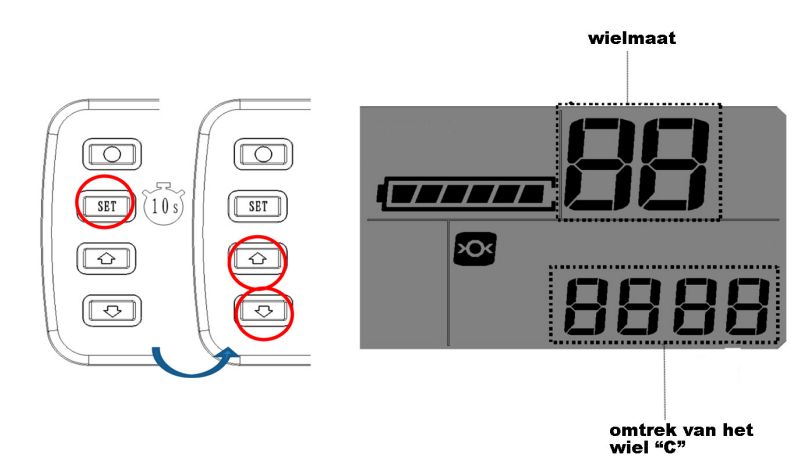

Let op: Het meten van de omtrek van het wiel "C":

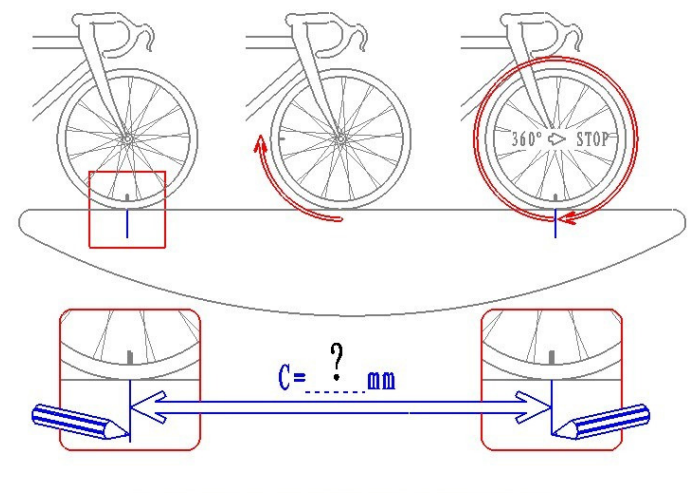

فالأمامي والمائل والمتما والمائل والمائل والمائل والمائل والمائل والمائل

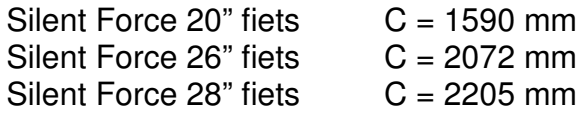